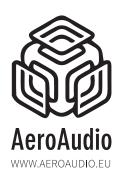

# **MOS-LED-IP**

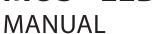

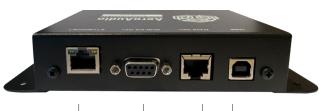

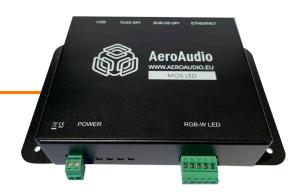

**ETHERNET** 

USB

RJ45 GPI contacts.

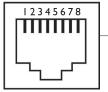

| Pin | Function      | Signal                 |
|-----|---------------|------------------------|
| I   | GPI-IA        | + 5 to + 15 volts      |
| 2   | GPI-IA GND    | Ground                 |
| 3   | GPI-IB        | Contact to pin 7 / 9   |
| 4   | GPI-1B/2B GND | Ground GPI-IB / GPI-2B |
| 5   | GPI-2A        | + 5 to + 15 volts      |
| 6   | GPI-2A GND    | Ground GPI-2A          |
| 7   | GPI-2B        | Contact to pin 7 / 9   |
| 8   | GPI-IB/2B GND | Ground GPI-IB / GPI-2B |

SUB-D 9 GPI contacts. In parallel to the RJ45

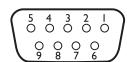

| Pin | Function      | Signal                 |
|-----|---------------|------------------------|
| T   | GPI-IA        | + 5 to + 15 volts      |
| 2   | GPI-IB        | Contact to pin 7 / 9   |
| 3   | GPI-2A        | + 5 to + 15 volts      |
| 4   | GPI-2B        | Contact to pin 7 / 9   |
| 5   | Alarm         | Contact to pin 7 / 9   |
| 6   | GPI-IA GND    | Ground                 |
| 7   | GPI-IB/2B GND | Ground GPI-IB / GPI-2B |
| 8   | GPI-2A GND    | Ground GPI-2A          |
| 9   | GPI-IB/2B GND | Ground GPI-IB / GPI-2B |

SUB-D 9 MALE is included

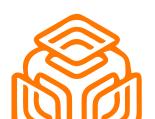

**AeroAudio** 

WWW.AEROAUDIO.EU

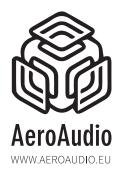

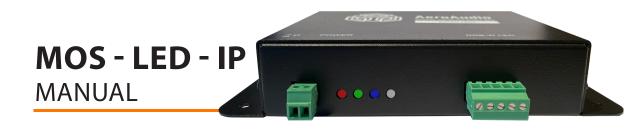

Supply voltage: 12 to 24 volts DC. Polarity is unimportant Power consumption of the MOS-LED-IP is 0.7 watt in standby.

Signal indicators: Red - Green - Blue - White -

| Pin | Functie    |
|-----|------------|
| I   | +12 / +24V |
| 2   | Red        |
| 3   | Green      |
| 4   | Blue       |
| 5   | White      |

LED connections:

The controller switches ground and uses a fixed + output.

This is standard for most RGB-W LED strips. Maximum power rating for each colour is 2 amps with a total maximum power consumption of 4 amps for all 4 colours.

The voltage control of GPII and GPI2 are isolated from each other and from the MOS-LED. Voltage control is possible between +5 and +15 volts DC.

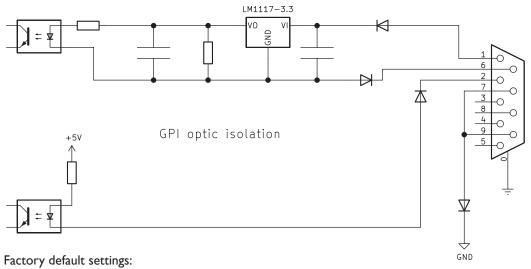

GPII = Red (Full on)

GPI2 = Green (fully on, flashing)

No GPI active = White.

If GPII is on and GPI2 joins it (or vice versa) then the LED control will alternate between Red and Green.

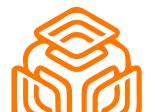

**AeroAudio** WWW.AEROAUDIO.EU

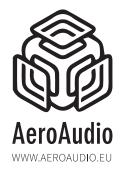

#### **Network access**

Settings of the MOS-LED-IP can be adjusted using a standard internet browser. From the factory, the IP address is 192.168.0.101 with subnet: 255.255.255.0

Enter the IP address of the MOS-LED-IP in the browser bar, the MOS-LED-IP will then display the

following http webpage:

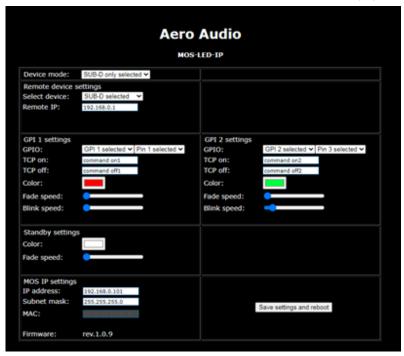

#### Device mode

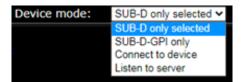

| Mode              | Description                          |
|-------------------|--------------------------------------|
| "                 | Current setting                      |
| SUB-D-GPI only    | Triggers only on SUB-D GPI           |
| Connect to device | Connects to an Axia node or QOR      |
| Listen to server  | Triggers via receivable TCP commands |

Connect to device: automatically connects to an Axia Node or QOR. Listen to server: listens to the commands of a TCP server (Axia Pathfinder for example) on TCP port 93.

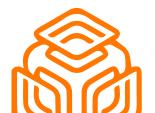

AeroAudio

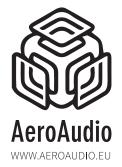

#### Remote device settings

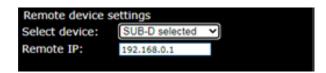

| Device:          | Description:                        |
|------------------|-------------------------------------|
| "" selected      | Current setting                     |
| SUB-D only       | Trigger only on SUB-D GPI           |
| Axia Node        | Connect to an Axia node             |
| Axia QOR (16-32) | Connect to an Axia QOR-16 or QOR-32 |

#### Axia node:

Connects to an Axia node on the specified remote IP.

Axia QOR (16-32):

Connects to an Axia QOR-16 or a QOR-32 on the specified remote IP.

When listening to GPI or GPO contacts of an Axia QOR, select the Node as device. When using the Liverwire software driver, also select the Node.

The webpage of the MOS-LED-IP shows the status of the connection:

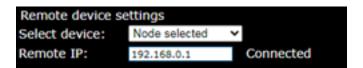

When a connection with a node or QOR is disconnected, the MOS-LED-IP will try to restore the connection. On a longer timeout, the web page displays this. To restore the IP connection after this timeout, the MOS-LED-IP has to be restarted completely.

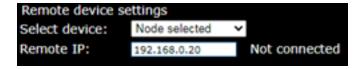

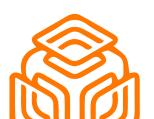

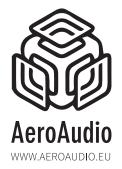

#### **GPI** settings

| GPI 1 settings |                  |                  | GPI 2 settings |                  |                  |
|----------------|------------------|------------------|----------------|------------------|------------------|
| GPIO:          | GPI 1 selected ✔ | Pin 1 selected 🗸 | GPIO:          | GPI 2 selected ➤ | Pin 3 selected ✔ |
| TCP on:        | command on1      |                  | TCP on:        | command on2      |                  |
| TCP off:       | command off1     |                  | TCP off:       | command off2     |                  |
| Color:         |                  |                  | Color:         |                  |                  |
| Fade speed:    | •                |                  | Fade speed:    | •                | _                |
| Blink speed:   | •                |                  | Blink speed:   |                  | _                |
|                |                  |                  |                |                  |                  |

The default settings of GPI1 and GPI2 can be adjusted here. When selecting GPI only, only the colour, fade and blink speed are applicable. If both contacts are active at the same time, the colours will be active alternately.

Default settings are GPII: red (microphone channel open) and GPI2: green (incoming telephone call).

When selecting an Axia node, the GPI or GPO can be chosen with the corresponding pin on which the colour must be activated. GPII to 8, GPO I to 8 and Pin I to 5.

When selecting an Axia QOR the name of the fader channel must be entered in the field of TCP on. This can be Mic-DJ or Mic I for example. The name has to exactly match the name of the channel as entered in the QOR and is case sensitive. When you change a showprofile and the channel changes from fader I to fader 3 the MOS-LED-IP will automatically follow the corresponding channel.

When installing or restarting the MOS-LED-IP for the first time, a showprofile has to be loaded on the Axia QOR in order for the MOS-LED-IP to recognise the channel.

GPIO, Pin and TCP off settings are not applicable when choosing a QOR.

When choosing listen to server the MOS-LED-IP will only listen to commands sent directly to the IP address of the MOS-LED-IP on TCP port 93. The TCP command must exactly match TCP on or TCP off and are also case sensitive:

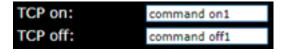

The MOS-LED-IP uses standard ASCII text lines for these TCP commands. Testing a command a standard freeware program like packet sender can be used.

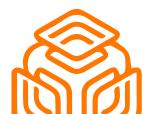

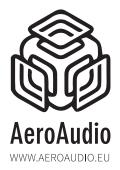

#### Standby settings

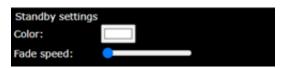

This is the colour of the LED strip when no GPI is active. To switch off the LED strip completely, select black (RGB value 0.0.0):

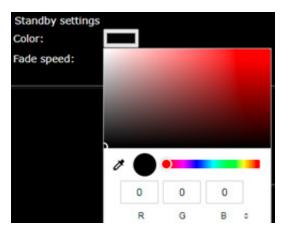

To light only the colour white, select colour white (RGB value 255.255.255).

#### **IP** settings

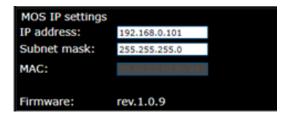

Here the IP address with associated subnet mask of the MOS-LED-IP can be adjusted. The MAC address is unique for each device and cannot be changed. The firmware version indicates the firmware under which the device is running.

#### Save settings

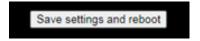

After adjusting the settings, they have to be saved, click on the button save settings and reboot. The MOS-LED-IP will save all settings and reboot. After +/- 5 seconds the webpage can be reloaded to check the settings.

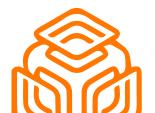

AeroAudio

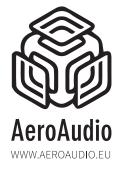

# MOS - LED - IP

#### **MANUAL**

#### **USB** settings

The IP address of the MOS-LED-IP can be called up via the USB port. This installs as a virtual com port, speed 9600. Installed here as COM3.

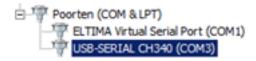

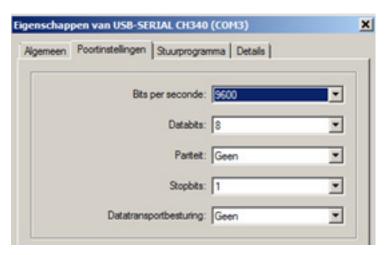

You can then connect via a telnet programme such as Putty.

After entering the ENTER key, the standard welcome message follows:

```
Welcome to the MOS-LED-IF Controller
Firmware version: rev.1.0.9
For product details and manuals check www.AeroAudio.eu

IP address: 192.168.0.101
    Subnet: 255.255.255.0
    MAC ID: 00.50.C2.80.80.49

Web configuration at: http://192.168.0.101

To restore factory default settings enter 'restore'
```

Here are the IP settings of the MOS-LED-IP if they are unknown. Via the "restore" command followed by the enter key, the MOS-LED-IP is reset to its factory settings:

IP address: 192.168.0.101 Subnet: 255.255.255.0

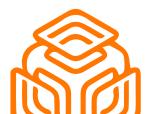

# **AeroAudio**

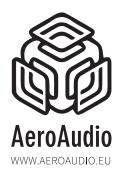

## **MOS-LED-IP**

### **MANUAL**

**Dimensions** 

Dimensions: 170\*109\*31mm

Weight: 0.25 Kg

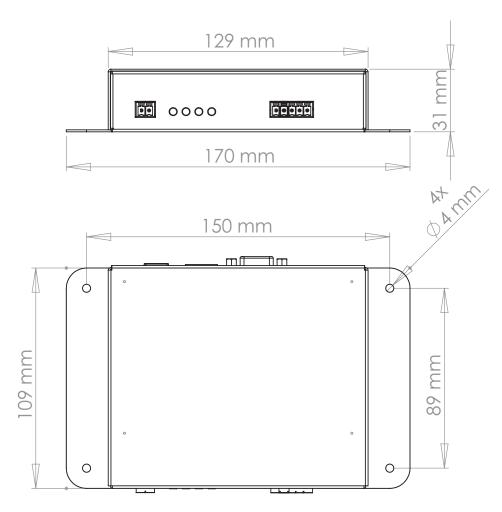

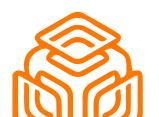

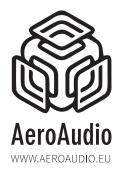

#### Safety First!

- Caution: hot and sharp surfaces ! This professional device should only be installed by qualified personnel.
- Check the cardboard box for any damage upon receipt of the goods. In case of a damaged box, please contact your distributor contact your distributor before opening the box.
- Read all documentation before using the unit.
- Keep all documentation for future use.
- Keep the box and packing materials even if the equipment has arrived in good condition.
- Should you ever need to ship the equipment, use only the original factory packaging.
- Do not spill water or other liquids in or on the unit.
- Always use the power supply provided.
- Make sure the outlets match the power requirements listed on the back of the power supply.
- Do not use the unit if the power cord is frayed or broken.
- Turn off and disconnect the devices from the power supply before making any connections.
- Do not use the unit near heaters, heating vents, radiators, or other devices that produce heat.
- Do not use the unit on a surface or in an environment that may interfere with the normal flow of air around the unit.

If the unit is used in an extremely dusty or smoky environment, the unit should be "dusted" periodically.

- Do not remove the cover. Removing the cover will expose you to potentially dangerous volt voltages.
- In case of malfunction, this unit should only be serviced by qualified service personnel.
- Always follow the instructions of the supplier and manufacturer Use only manufacturer specified accessories, spare and replacement parts.
- Use the device only for the application the manufacturer intended.

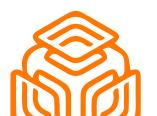